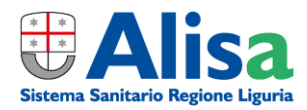

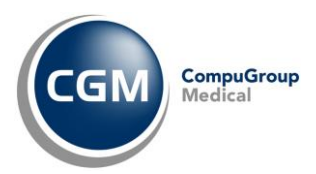

# **AUTENTICAZIONE «A DUE FATTORI» PER RICETTA NON A CARICO SSN** *(RICETTA BIANCA)*

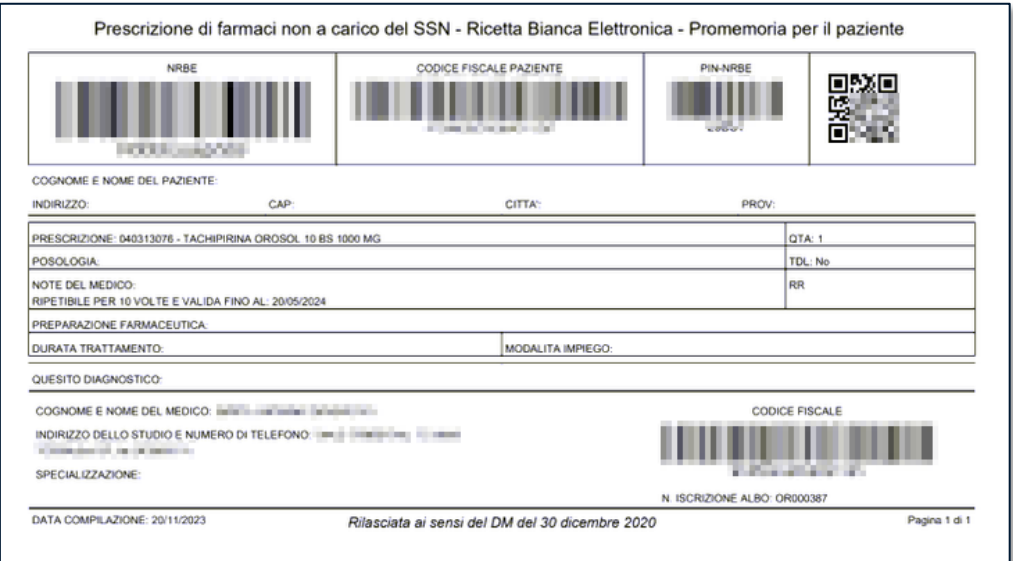

#### **SOMMARIO**

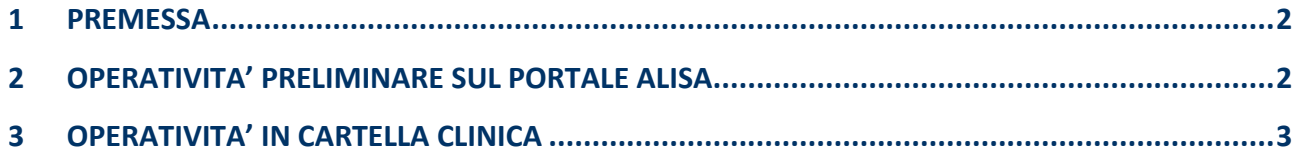

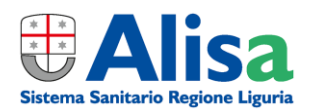

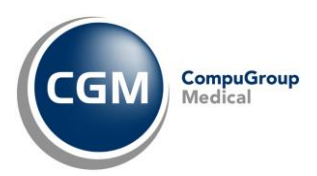

### <span id="page-1-0"></span>**1 PREMESSA**

A partire dal 31 gennaio 2024, per un adeguamento normativo *(Decreto MEF 8 giugno 2023)*, è necessario attivare la nuova modalità di **autenticazione ai servizi per la prescrizione della ricetta NON a carico del SSN (ricetta bianca)**.

Le modifiche richieste prevedono l'adozione di un'**autenticazione multi-fattore** ovvero, **oltre alle credenziali regionali** *(inserite nell'integrazione regionale ed utilizzate automaticamente dal sistema nella fase di invio prescrizione dematerializzata)*, è previsto **l'inserimento** di un **codice alfanumerico (CODICE OTP)** inviato all'indirizzo **e-mail** già registrato ed associato all'utente prescrittore su portale **Alisa - Sistema Sanitario Regione Liguria**.

#### <span id="page-1-1"></span>**2 OPERATIVITA' PRELIMINARE SUL PORTALE ALISA**

Per gestire l'autenticazione attraverso un **nome utente e una password**, più la **generazione di un codice temporaneo** di accesso (**OTP**), sarà necessario, prima di ogni altra cosa, **accedere al portale Alisa** *[\(https://poliss.regione.liguria.it\)](https://poliss.regione.liguria.it/)* **per verificare che l'indirizzo e-mail presente** *(sul quale ricevere poi il codice OTP che permetterà di utilizzare i servizi riguardanti la ricetta non a carico SSN)* **sia effettivamente corretto.**

Nel caso ci fossero dubbi/difficoltà nell'eseguire la procedura *(ad esempio non sia visibile l'indirizzo e-mail nel campo preposto)*, è possibile **scrivere al Servizio di Assistenza Regionale** all'indirizzo e-mail: **assistenzasar@liguriadigitale.it** Qualora si desideri **modificare l'indirizzo e-mail riportato** nel portale regionale è necessario **comunicare il nuovo indirizzo di posta attraverso i canali di comunicazione** ad oggi utilizzati con la propria **ASL di riferimento**.

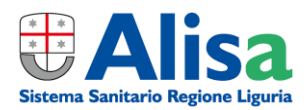

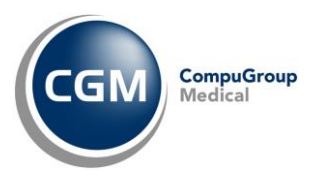

## <span id="page-2-0"></span>**3 OPERATIVITA' IN CARTELLA CLINICA**

L'operatività nel proprio software di Cartella Clinica CGM, di fatto, non cambia:

▪ in fase di **invio o annullamento** prescrizione *(solo la prima volta nella sessione in corso)* comparirà a video in prescrizione la richiesta di inserimento **codice OTP**

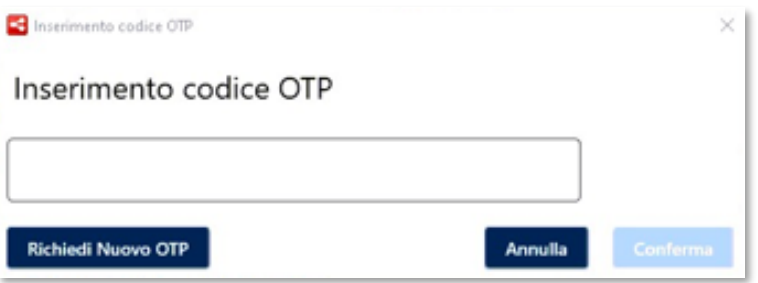

- contestualmente partirà in automatico la richiesta di **ricezione** del **codice OTP alla casella di posta elettronica** *(precedentemente certificata sul portale regionale Alisa)*
- ricevuta l'e-mail, prelevare il **codice OTP** ed inserirlo (copia/incolla) nel campo richiesto all''interno della maschera di prescrizione e premere **Conferma**

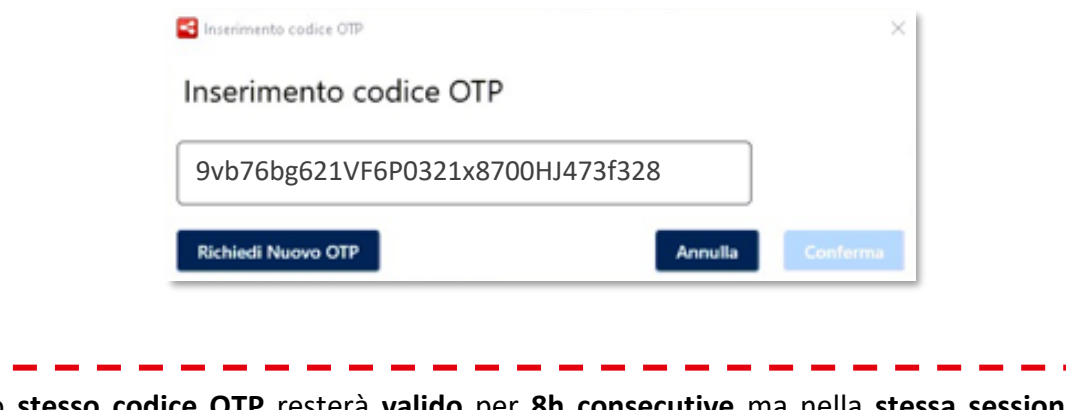

Lo **stesso codice OTP** resterà **valido** per **8h consecutive** ma nella **stessa sessione di lavoro** *(a patto, cioè, che il software di cartella clinica non venga chiuso)*.

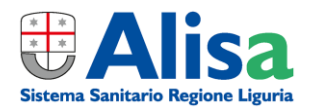

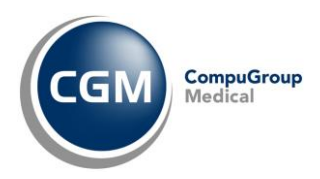

Nel caso in cui l'invio della prescrizione non vada a buon fine, il software di cartella clinica permetterà la **stampa della ricetta bianca personale** *(non dematerializzata)*; eventualmente sarà **possibile richiedere un nuovo codice OTP**

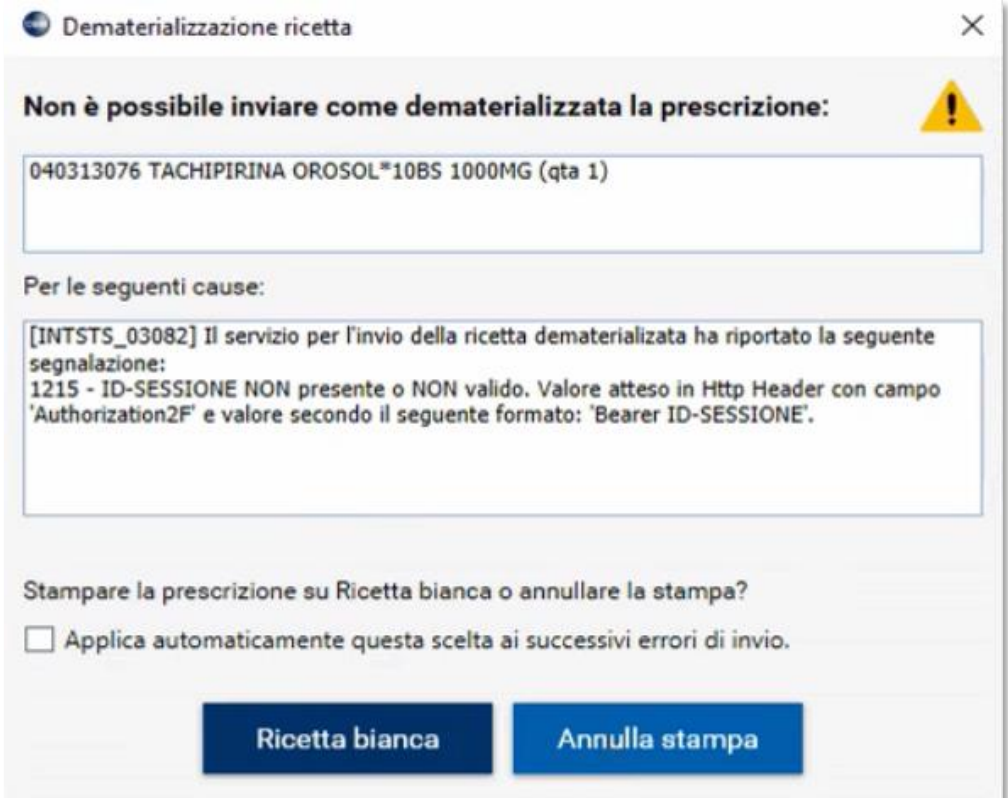